## <span id="page-0-0"></span>Manual Overview

The purpose of this instructional guide is to help you become familiar with the help resources within Industry Weapon. The following tutorial provided in the instructional guide features screenshots and instructions for accessing the help resources. After following this instructional guide, we should understand the processes involved in accessing help resources within Industry Weapon.

## <span id="page-0-1"></span>**Contents**

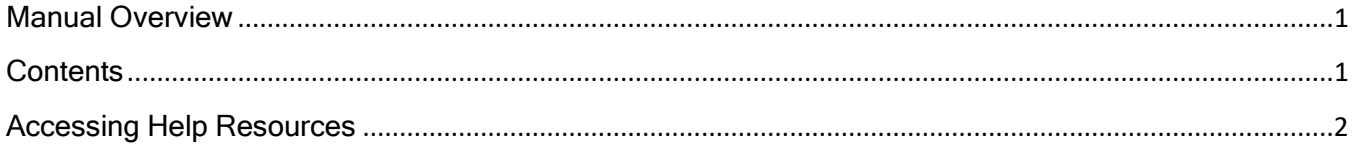

## <span id="page-1-0"></span>Accessing Help Resources

1. Click the ChannelsHD tab in the top orange navigation bar

2. Click on the help icon  $\boxed{?}$  in ChannelsHD

3. Within this window, the primary help video is to the left and additional videos are to the right. Within Materials features a clickable, downloadable PDF file

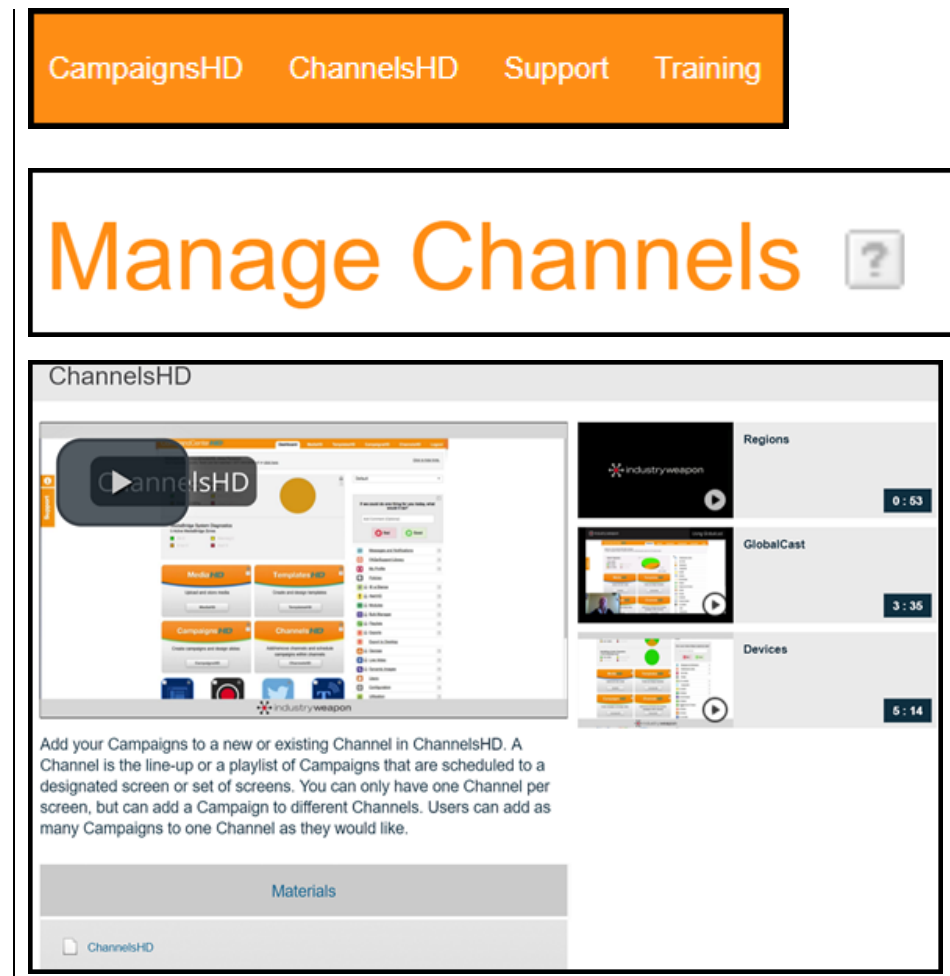